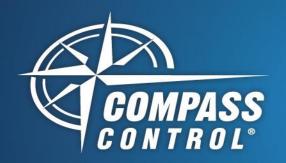

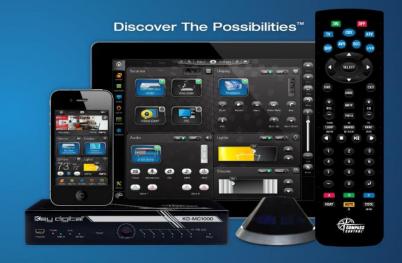

# **Submitting Modules**

**Compass Navigator** 

Before submitting modules, make sure to check for these few things:

## 1. GUI Elements and Alignment.

a. Make sure all element images are current and up to date from the image library, module\_gui. All elements must be aligned to the corresponding grids. These grids are standard guidelines for positioning elements. They can be found in the images library (module\_gui -> Back\_Grids). Don't forget to design all iOS and Android Screens, not just the iPad. Android Back Grids will be available shortly.

# 2. Device Library Name

a. Under Device Properties, the device definitions contain Category, Brand, Type, and Model. Please make sure those are correct for the device. Please edit the ".lib" file in the IR/RS/TCP-IP Manager then in Navigator, change Library to updated file.

#### 3. Controller Designer Module Page Name

- a. This is what the user sees on the iPad. Make it as friendly as possible (No dashes or underscores needed. Spaces are allowed).
- b. Ex: DirecTV Box, Telus Box, RCA TV

### 4. Controller Designer Module Page Category

- a. This is how the modular system allows devices to drag into other devices and categories in Zone Construction. Please make sure it is labeled correctly.
- b. Ex: Cable boxes may be Video Source or A/V Source. Projectors are Displays

#### 5. Zigbee Remote

a. Under Device properties, there are options to Clear Events, and Add Events to Zigbee remote. If ZRC is supported. Please hit Clear then Add and make sure all buttons have correct commands.

#### 6. Include Images

a. For all new images added to modules that are not from the Image Library, please attach images with module so it can be added to the image library. Please attach original ".png" image.

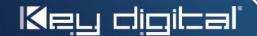

Key Digital® Systems :: 521 East 3rd Street :: Mount Vernon, NY 10553 Thone : 914.667.9700 Fax : 914.668.8666 Web : www.keydigital.com